## **Crestron CNXENET CNX Ethernet Expansion Card** Operations & Installation Guide

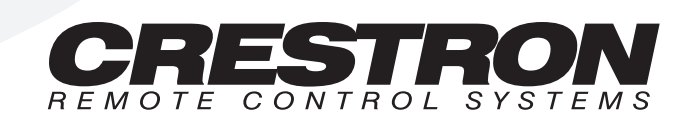

## **Contents**

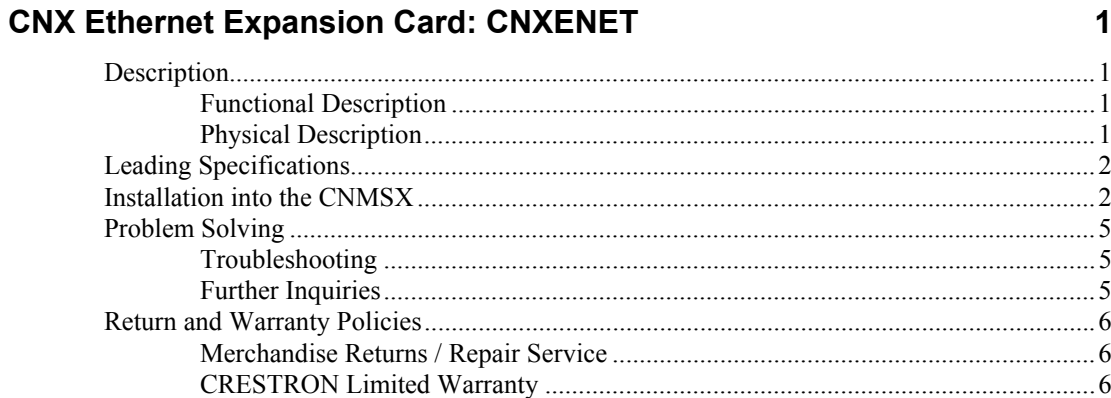

# <span id="page-4-0"></span>**CNX Ethernet Expansion Card: CNXENET**

### **Description**

#### **Functional Description**

The CNXENET is an optional feature designed specifically for Crestron's CNMSX and CNRACKX control systems. The field-upgradable card connects directly to Crestron's exclusive DPA (Direct Processor Access) slot; providing high-speed access straight to the system processor. The CNXENET enhances communication via Ethernet/LAN, internet and intranet connections.

#### **Physical Description**

The CNXENET, shown below, is an expansion card that occupies the DPA slot and connects directly to the control system's processor. There are two connectors located on the CNXENET. An 8-wire RJ45 connector for LAN is available externally from the control system once installed. Internally, one 26-pin connector mates with the control system processor board. Two mounting brackets keep the card in place.

*CNXENET Physical Views* 

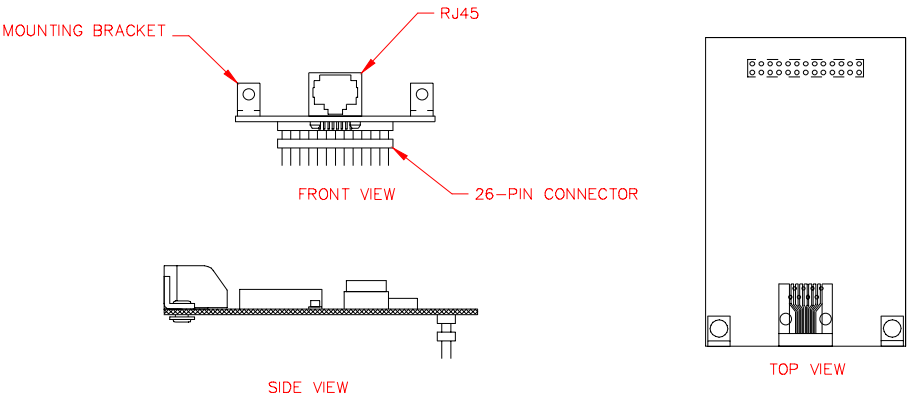

## <span id="page-5-0"></span>**Leading Specifications**

The table below provides a summary of leading specifications for the CNXENET. Dimensions and weights are approximations rounded to the nearest hundredth unit.

*Leading Specifications of the CNXENET* 

| <b>SPECIFICATION</b>         | <b>DETAILS</b>                      |  |  |
|------------------------------|-------------------------------------|--|--|
| Network Type                 | 10BASE-T                            |  |  |
| <b>Protocols</b>             | TCP/IP, UDP/IP, ICMP, (Ping), & CIP |  |  |
| SIMPL™ Windows®              | Version 1.21.03 or later            |  |  |
| <b>CNX Operating System*</b> | Version 5.01.29x or later           |  |  |
| CNX Monitor*                 | Version 2.05x or later, 50219x.mon  |  |  |
| <b>TCP-IP Stack*</b>         | Version 50218x.tcp or later         |  |  |
| <b>I</b> Dimensions          | Height: 1.13 in (2.86 cm)           |  |  |
|                              | Width: 2.25 in (5.72 cm)            |  |  |
|                              | Depth: 3.50 in (8.89 cm)            |  |  |
| <b>Weight</b>                | $0.08$ lb $(0.04$ kg)               |  |  |

\* These three items make up 50219x.upz which is located in the crestron\firmware folder after the install.

As of the date of manufacture, the CNXENET has been tested and found to comply with specifications for CE marking.

 $\epsilon$ 

## **Installation into the CNMSX**

Items required to install the CNXENET are either attached to the card or already reside on the control system. Below is a list of all the pieces needed and the quantities required. The only tools required are a Phillips tip screwdriver and a grounding strap. Follow the assembly procedure and illustrations that follow this paragraph.

*Items Required to Install the CNXENET* 

| ITEM #l       | <b>ITEM</b>                | <b>PART NUMBER</b>       | <b>QUANTITY</b> |
|---------------|----------------------------|--------------------------|-----------------|
|               | Screw                      | #6-32 x 0.25" LG         |                 |
| (ව)           | <b>Screw</b>               | $#6-32 \times 0.375"$ LG | 12              |
| ③             | Control System Top Cover   | Not Applicable           |                 |
| $\bigcirc$    | <b>Screw</b>               | $#6-32 \times 0.25"$ LG  | 6               |
| ල)            | I/O Printed Circuit Board  | Not Applicable           |                 |
| $\circled{6}$ | <b>Screw</b>               | #4-40 x 0.375" LG        | 2               |
| 7             | <b>CNXENET Cover Plate</b> | Not Applicable           |                 |
| 8             | <b>CNXENET</b>             | ZA11144                  |                 |

**CAUTION:** The control system must be opened to install the CNXENET. Observe precautions for handling electrostatic sensitive devices (ESDs).

**NOTE:** It is assumed that the control system rack ear brackets are not attached during this installation procedure.

**NOTE:** The unit shown in the illustrations is a CNMSX-AV. The procedure is identical for the CNMSX-PRO.

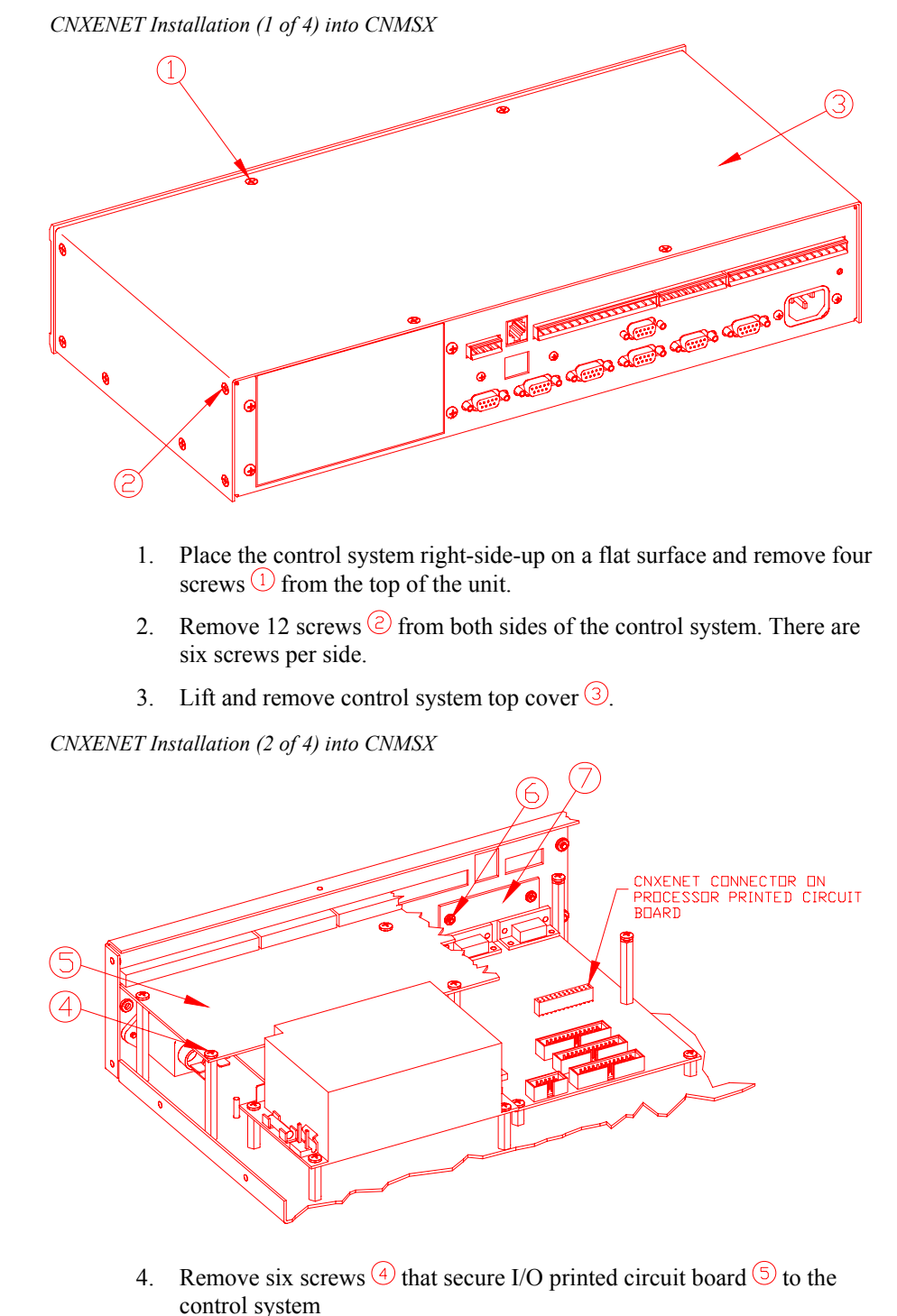

- 5. Remove I/O printed circuit board  $\circled{5}$ .
- 6. Remove two screws  $\circled{b}$  that secure CNXENET cover plate  $\circled{c}$  to the control system.
- 7. Remove CNXENET cover plate  $\overline{Q}$ .

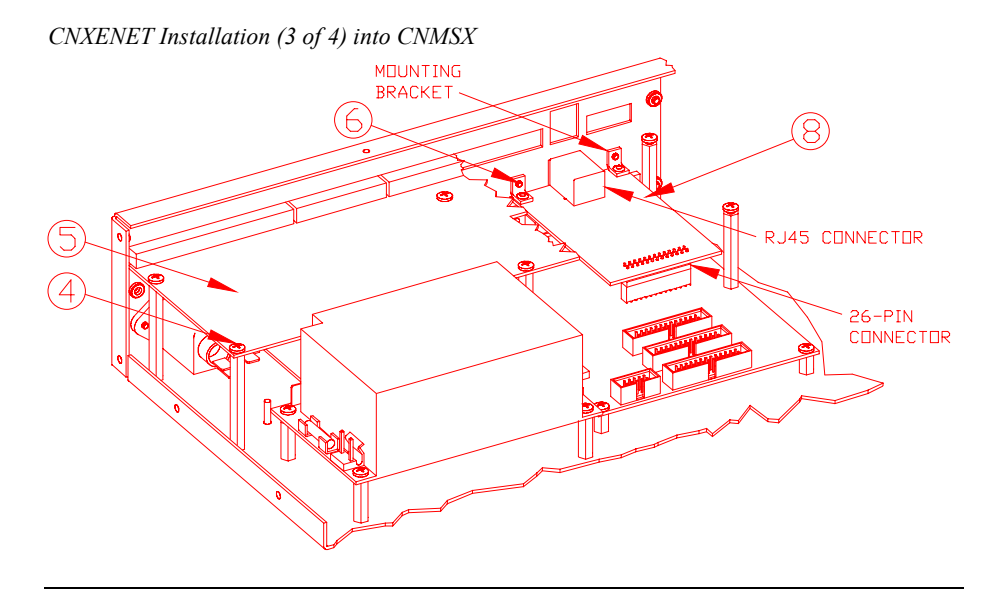

**NOTE:** Carefully push aside the computer interface ribbon cable to make room for the CNXENET.

- 8. Carefully align and insert pins on the 26-pin CNXENT connector with connector on processor board (labeled ETHERNET). Press CNXENET board <sup>(8)</sup> until pins are fully seated in connector; **DO NOT** force pins into connector.
- 9. Align mounting brackets on CNXENET printed circuit board with mounting holes in chassis so that RJ45 connector aligns with cut out.
- 10. Secure CNXENET  $\circled{8}$  to the control system with two screws  $\circled{6}$ .
- 11. Replace and secure I/O printed circuit board  $\circled{5}$  with six screws  $\circled{4}$ .

*CNXENET Installation (4 of 4) into CNMSX* 

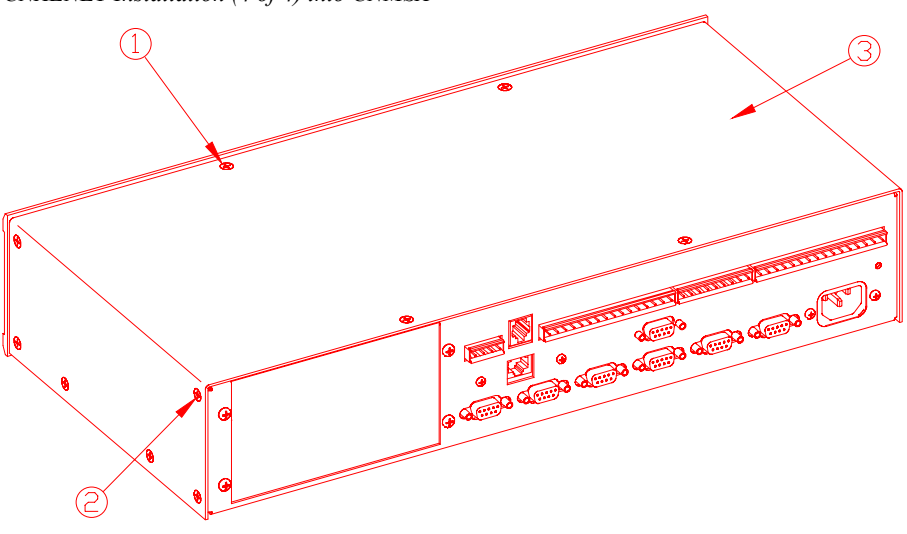

12. Secure control system top cover  $\circled{3}$  with 12 screws  $\circled{2}$  and four screws  $\odot$ .

## <span id="page-8-0"></span>**Problem Solving**

### **Troubleshooting**

The table below provides corrective action for possible trouble situations. If further assistance is required, please contact a Crestron customer service representative; refer to ["Further Inquiries"](#page-8-1) on page [5.](#page-8-1)

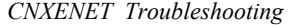

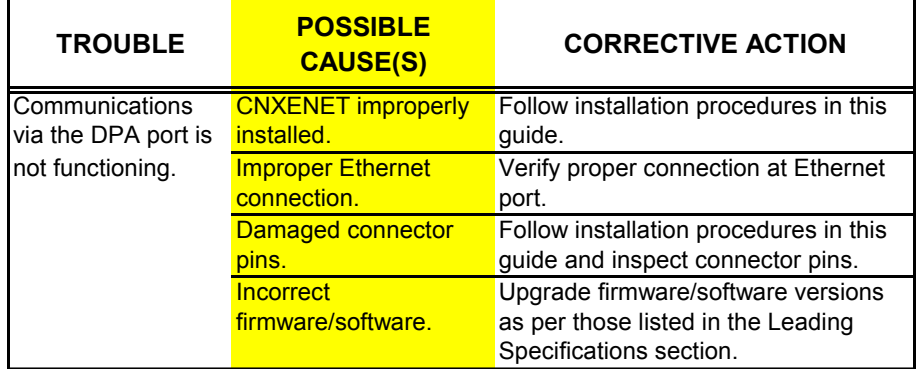

### <span id="page-8-1"></span>**Further Inquiries**

If after reviewing this Operations & Installation Guide for the CNXENET, you cannot locate specific information or have questions, please take advantage of Crestron's award winning customer service team by calling:

- In the US and Canada, call Crestron's corporate headquarters at 1-888-CRESTRON [1-888-273-7876] or 1-201-767-3400.
- In Europe, call Crestron International at +32-15-50-99-50.
- In Asia, call Crestron Asia at  $+852-2341-2016$ .
- In Latin America, call Crestron Latin America at +5255-5093-2160.
- In Australia, call Crestron Pacific at +613-9480-2999.

For local support from exclusive Crestron factory-trained personnel in New Zealand call Amber Technologies at +649-410-8382.

## <span id="page-9-0"></span>**Return and Warranty Policies**

#### **Merchandise Returns / Repair Service**

- 1. No merchandise may be returned for credit, exchange, or service without prior authorization from CRESTRON. To obtain warranty service for CRESTRON products, contact the factory and request an RMA (Return Merchandise Authorization) number. Enclose a note specifying the nature of the problem, name and phone number of contact person, RMA number, and return address.
- 2. Products may be returned for credit, exchange, or service with a CRESTRON Return Merchandise Authorization (RMA) number. Authorized returns must be shipped freight prepaid to CRESTRON, Cresskill, N.J., or its authorized subsidiaries, with RMA number clearly marked on the outside of all cartons. Shipments arriving freight collect or without an RMA number shall be subject to refusal. CRESTRON reserves the right in its sole and absolute discretion to charge a 15% restocking fee, plus shipping costs, on any products returned with an RMA.
- 3. Return freight charges following repair of items under warranty shall be paid by CRESTRON, shipping by standard ground carrier. In the event repairs are found to be nonwarranty, return freight costs shall be paid by the purchaser.

#### **CRESTRON Limited Warranty**

CRESTRON ELECTRONICS, Inc. warrants its products to be free from manufacturing defects in materials and workmanship under normal use for a period of three (3) years from the date of purchase from CRESTRON, with the following exceptions: disk drives and any other moving or rotating mechanical parts, pan/tilt heads and power supplies are covered for a period of one (1) year; touchscreen display and overlay components are covered for 90 days; batteries and incandescent lamps are not covered.

This warranty extends to products purchased directly from CRESTRON or an authorized CRESTRON dealer. Purchasers should inquire of the dealer regarding the nature and extent of the dealer's warranty, if any.

CRESTRON shall not be liable to honor the terms of this warranty if the product has been used in any application other than that for which it was intended, or if it has been subjected to misuse, accidental damage, modification, or improper installation procedures. Furthermore, this warranty does not cover any product that has had the serial number altered, defaced, or removed.

This warranty shall be the sole and exclusive remedy to the original purchaser. In no event shall CRESTRON be liable for incidental or consequential damages of any kind (property or economic damages inclusive) arising from the sale or use of this equipment. CRESTRON is not liable for any claim made by a third party or made by the purchaser for a third party.

CRESTRON shall, at its option, repair or replace any product found defective, without charge for parts or labor. Repaired or replaced equipment and parts supplied under this warranty shall be covered only by the unexpired portion of the warranty.

Except as expressly set forth in this warranty, CRESTRON makes no other warranties, expressed or implied, nor authorizes any other party to offer any other party to offer any warranty, including any implied warranties of merchantability or fitness for a particular purpose. Any implied warranties that may be imposed by law are limited to the terms of this limited warranty. This warranty statement supercedes all previous warranties.

#### **Trademark Information**

*All brand names, product names, and trademarks are the sole property of their respective owners. Windows is a registered trademark of Microsoft Corporation. Windows95/98/Me/XP and WindowsNT/2000 are trademarks of Microsoft Corporation.* 

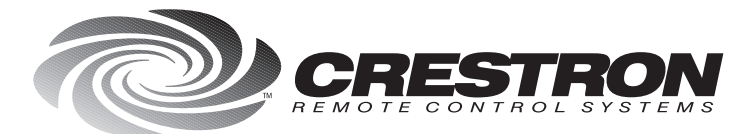

**Crestron Electronics, Inc.**<br>15 Volvo Drive Rockleigh, NJ 07647<br>Tel: 888.CRESTRON / 201.767.3400<br>Fax: 201.767.7576 / BBS: 201.767.5506 www.crestron.com

*Specifications<br>subject to change<br>without notice.* Doc. 8129<br>02.99

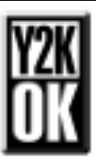